# **Operating instructions**

**METTLER TOLEDOBidirectionalData Interfacefor the J series balances**

**Option 018**

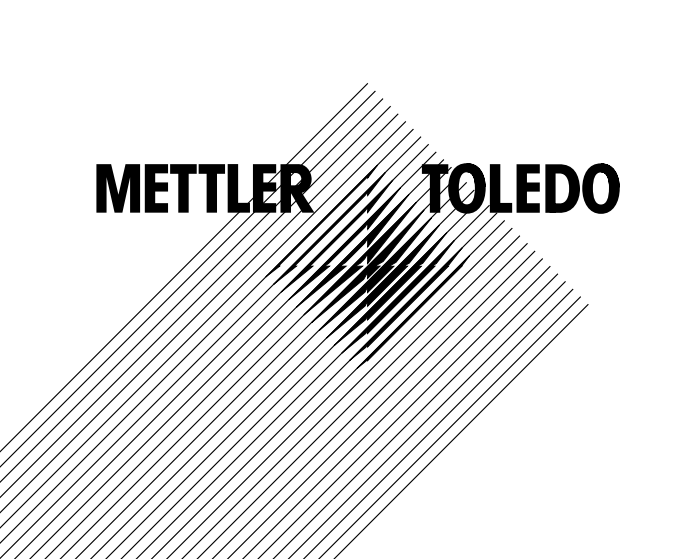

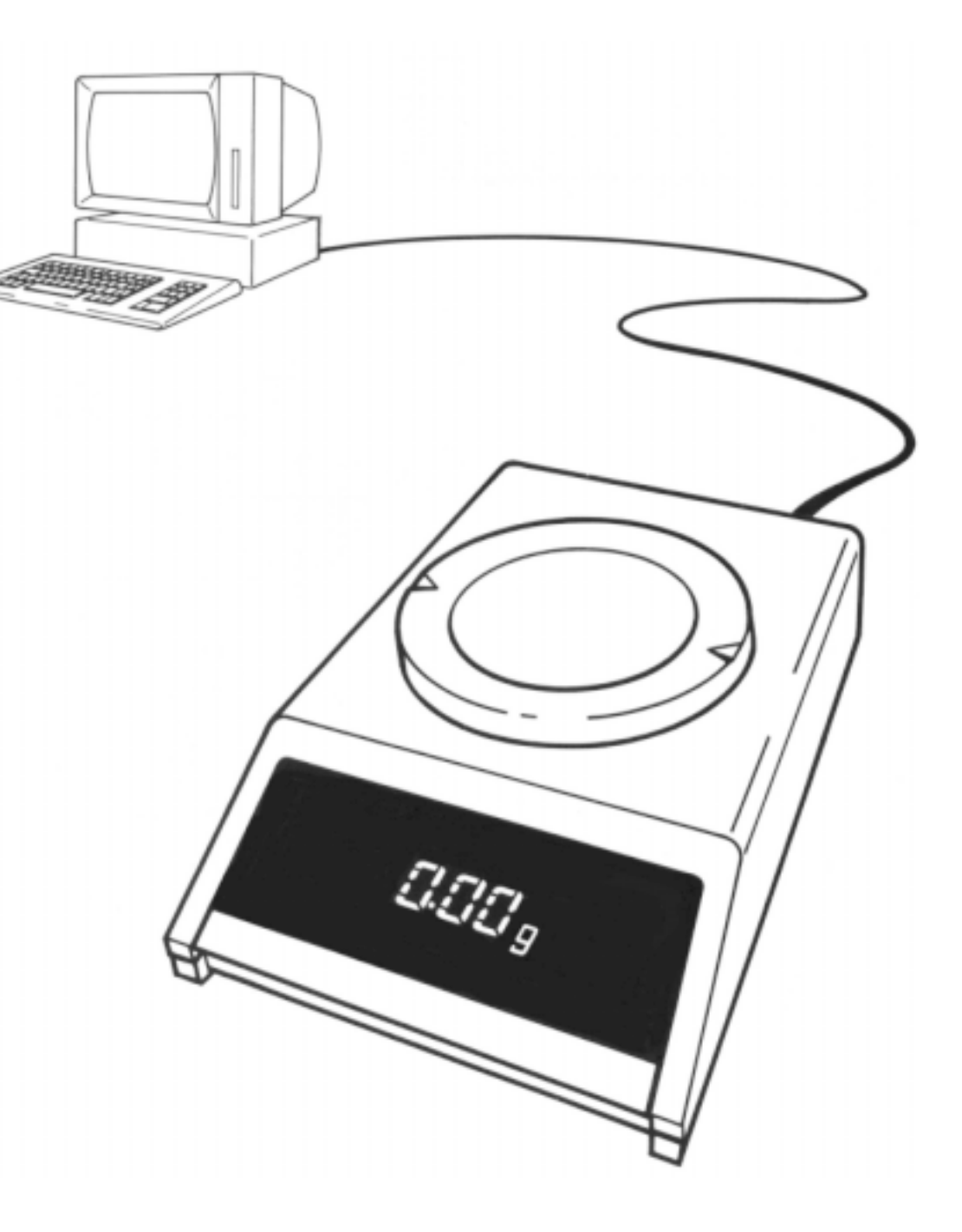

## **Bidirectional Data Interface (CL/RS232C) for the J series balances, Option 018**

METTLER TOLEDO J series balances can be equipped with a bidirectional interface, Option 018. With a 20 mA current loop or RS232C the J series balance can transfer the results to a data receiver (computer, terminal, printer, etc.). The balance can also receive instructions, and carry them out (full duplex operation). The J series balance can thus be integrated into a controlled weighing system.

In bidirectional operation the following functions are available:

- –automatic transfer of measured results
- –taring and pre-taring
- –conversation of the weighed result (scaling)
- –operation of balance display

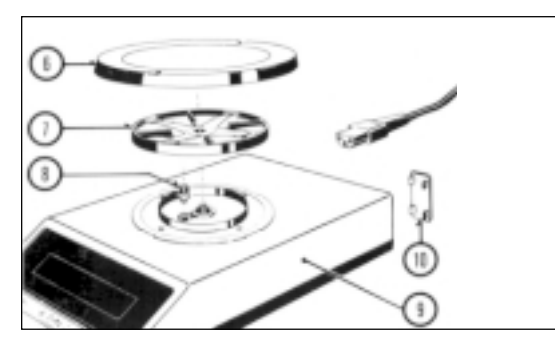

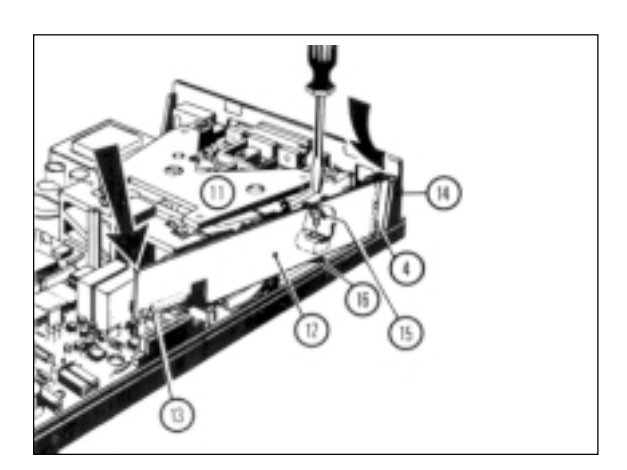

#### **The mount the board**

Warning: Power cable must be disconnected!

#### Open balance

- Take off pan (6) and pan support (7). Undo screw (8).
- Lift off upper housing (9) vertically upwards.
- -Remove plastic cap (10) at back of balance (push out towards rear).

Caution: Do not touch measuring cell (11)!

## Instert board

- Fit board (12) as illustrated, connect connector (13).
- Fit screw (15) in hole (16) and <u>tighten</u>.

Close housing (see upper illustration)

- Carefully lower upper housing on to the balance.
- Insert screw (8) and tighten moderately.
- -Put on pan support and pan, connect power cable.

## **To configure the interface parameters (I-Face)**

Once the interface board is in place, the interface parameters shown alongside can be selected.

#### Procedure:

- Switch off balance.
- – Press control barand keep pressed
- Release control bar. appears.

## To set standard parameters:

– Press control barand keep pressed

For other settings:

– After

briefly press control bar. **and a propears** appears

- Hold control bar downuntil the firstparameter appears.
- To accept displayed parameters
- To change parameter

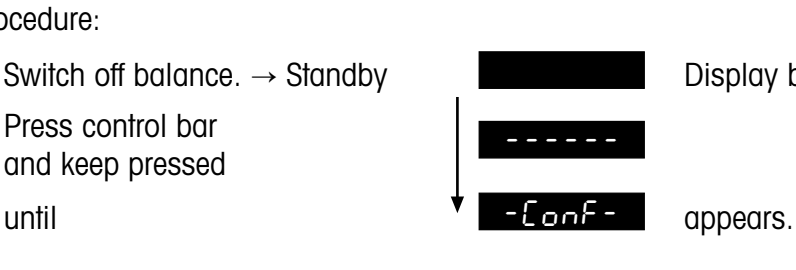

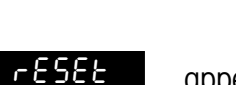

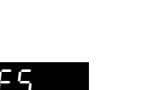

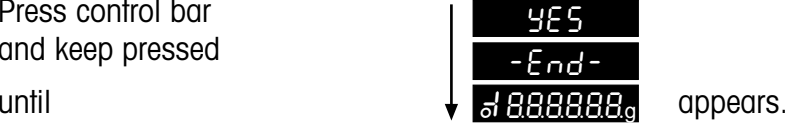

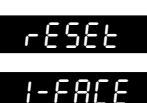

 $\rightarrow$ 

 $\rightarrow$ 

(interface).

 Press control bar until the next one appears.

Briefly press control bar.

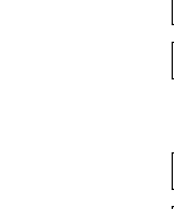

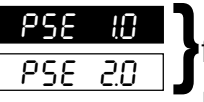

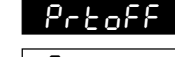

Prt on

-End-

Hold control bar down till display confirms.

Data transmission mode (see "Data output"):

Display blank. stable single values current single values (stable or not) stable single value after each change of weight all values, continuous S. StbS. AutoS. Contb 110b 2400b 9600 $-F -$ P -O- $P - R$ -S. ALL

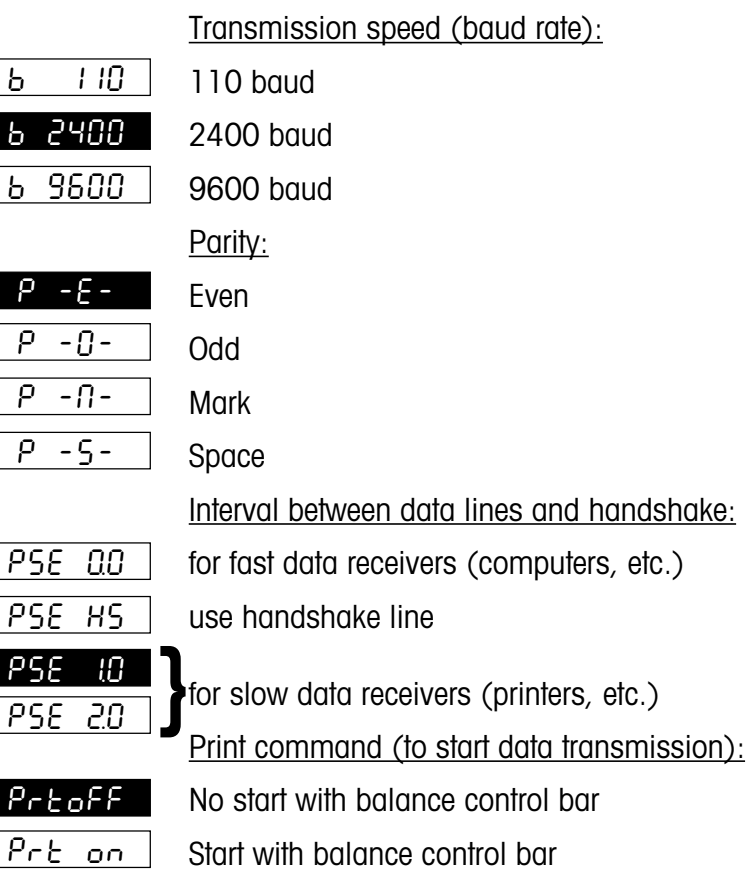

## **Preparation**

## **Connection of instruments with current loop interface**

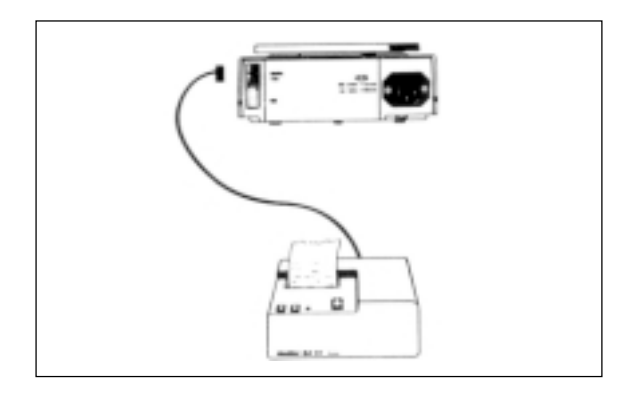

The METTLER TOLEDO GA44 printer can (in standard configuration) be connected immediately to the J series balance. The cable for this is included with the printer (to re-order: Order No. 47926).

For other instruments, the cable has to be ordered separately: Order No. 47936.

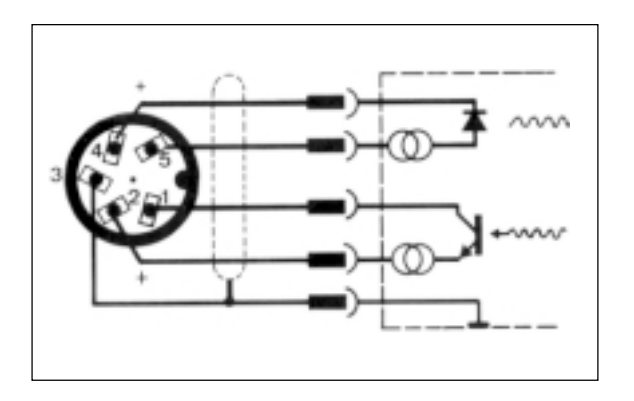

The cable 47936 is connected as shown in the adjoining figure.

It can be used directly for connecting to METTLER TOLEDO CL instruments.

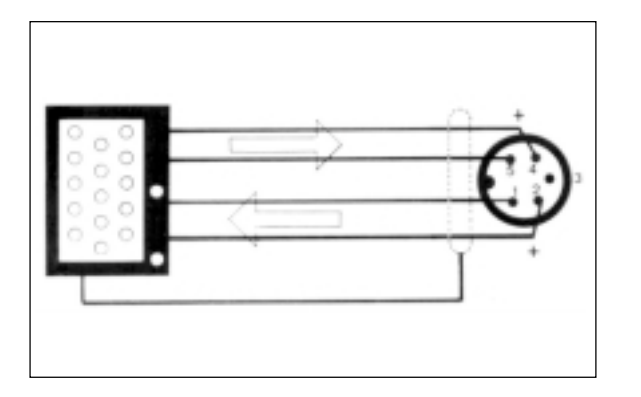

If non-METTLER TOLEDO instruments with a current loop interface are connected to a J series balance, the non-METTLER TOLEDO instruments must provide the power. In this case the limit figures must be ovserved. They are described in the section "Interfaces".

The wiring diagram here shows how to connect the cable for a non-METTLER TOLEDO instrument with current loop interfaces.

## **Connection of instruments with RS232C interface**

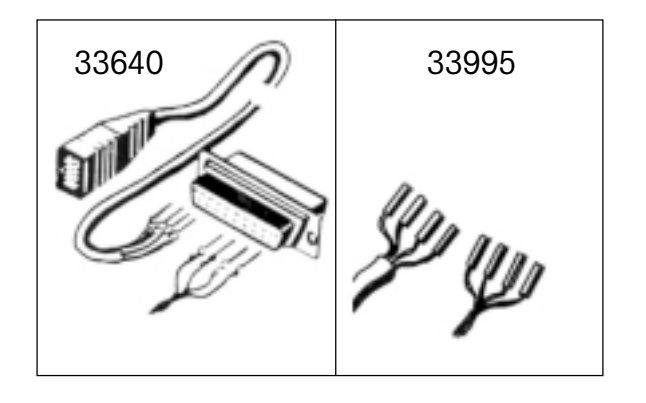

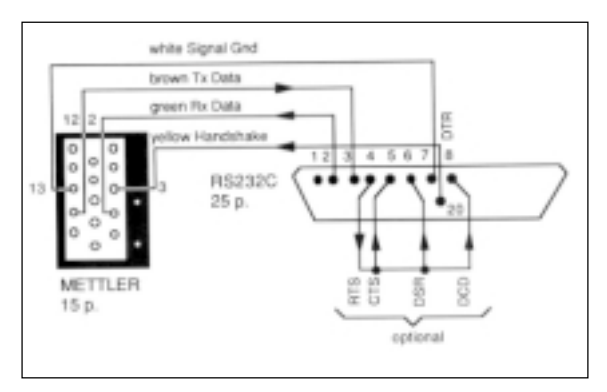

The cable for instruments with an RS232C interface has to be ordered separately: Order No. 33640 (male) or 33995 (female) Made-up cables are obtainable for the following instruments: Printer FPSON P-40 Order No. 33688 Computer EPSON PX-4 33982 HX-20 33955

Depending on whether the instrument in question is data terminal equipment (DTE) or data communication equipment (DCE), this cable is connected as follows:

Connections for Data Terminal Equipment:

Pin 2: green wire (data input to balance)

Pin 3: brown wire (data output from balance)

Pin 7: white wire (signal ground)

Pin 4 or 20: yellow wire (handshake)

in addition, if required by non-METTLER TOLEDO instrument:hard-wire free handshake terminal(pin 4 or 20) to pins 5 (CTS), 6 (DSR) and 8 (DCD).

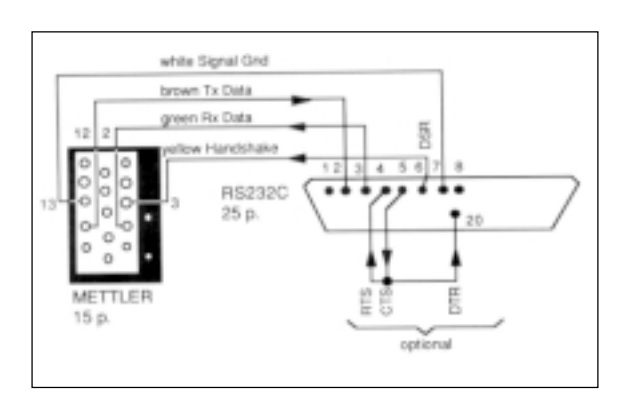

Connections for Data Communications Equipment: Pin 2: brown wire (data output from balance) Pin 3: green wire (data input to balance) Pin 7: white wire (signal ground) Pin 5 or 6: yellow wire (handshake)

in addition, if required by non-METTLER TOLEDO instrument: permanently connect free handshake terminal pin 5 (CTS) to pin 4 (RTS) or pin 20 (DTR), or permanently connect pin 6 (DSR) to pin 4 (RTS) or to pin 20 (DTR).

## **Preparation <sup>5</sup>**

## **Description of interfaces**

The METTLER TOLEDO J series balances has an RS232C voltage-controlled interface and a passive 20 mA current loop (CL) interface.

These interfaces can be operated in one direction (simplex) or in both directions (full duplex).

With both interfaces, the data outputs operate in parallel. However, only one of the inputs can be used at any on time.

The command input is active as soon as the display is switched on. The data outputs are inactive until the start-up routine has been completed.

Principle of transmission: bit serial, asynchronous (1 start bit) 7-bit code ASCII-ISO646 + parity bit 1 stop bit (receive), 2 stop bits (transmit)

If in bidirectional mode the interface is interrupted for the time of 10 consecutive characters, this creates a BREAK condition, i.e. all commands initiated via the interface (transmission mode, pre-tare, text readout, etc.) are Reset. The balance continues to operate the way it was configured.

How to configure the interface parameters is described in Section "Preparation".

- Operating modes: Free mode operation
	- Handshake mode operation For software handshake, see Technical Information Bulletin (TIB): "The METTLER TOLEDO CL Interface". For order no., see introduction to "The METTLER TOLEDO CL Interface"

Data loss can be prevented in the following ways, without the need for extra handshake lines:

- 1. With "Software Handshake"
- 2. With an adjustable interval of up to 2 seconds between data strings.
- 3. By selective request of results with instruction SI  $C<sub>p</sub>L<sub>F</sub>$ . If the balance cannot produce a valid result, it immediately sends "SI". The control computer then knows that it has to ask again for a measurement.

These operating modes can also be used with the RS232C interface. The hardware handshake described below can be used as well.

With the aid of a separate signal line the J series balance can be "slowed down" when transmitting values via the RS232C interface, i.e. the balance sends data only when the connected instrument is ready to receive. For this the connected instrument must support handshake mode, and suitable wiring must be used (see "Preparation").

The signal is processed if "PSE HS" has been configured and when the line is properly connected.

The balance transmits when the handshake line carries a positive voltage or when it is open. It does not transmit if the voltage is negative. If the level changes from positive to negative during transmission, a maximum of 2 more characters are sent.

If this handshake function is used, the transfer function on the right must not be employed. It is still possible to start data transmission with the control bar on

#### **Hardware handshake RS232C Transfer function with additional key**

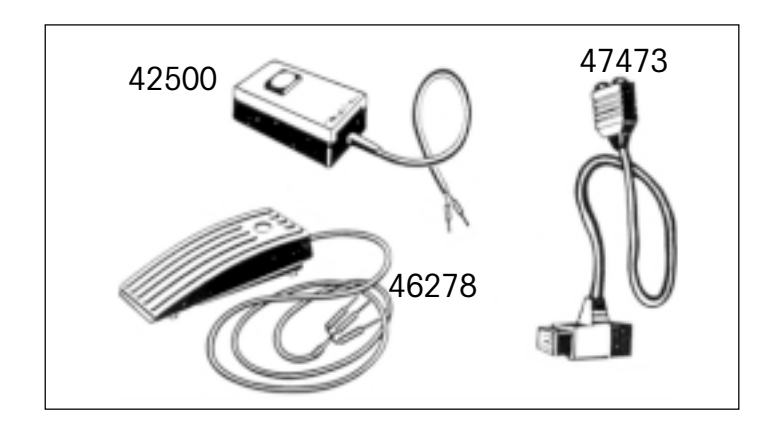

the balance (configuration: Prt on → Menu: Print). Data transmission can be started with a manual or foot-operated switch. An adaptor is required in this case (order No. 47473).

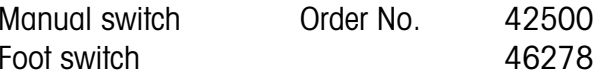

If transfer is started in this way (or with the PRT key on the GA44 Printer), the handshake function described on the left cannot be used.

More on the initiation of data transmission is to be found in the section "DataRetrieval".

#### **Interfaces**

## **METTLER TOLEDO CL interface**

Technical data: 20 mA current loop interface, full duplex 2 separate data loops bit serial, asynchronous (1 start bit) 7-bit code (ASCII, ISO-646) + parity bit inactive state - high level current 20 mA.

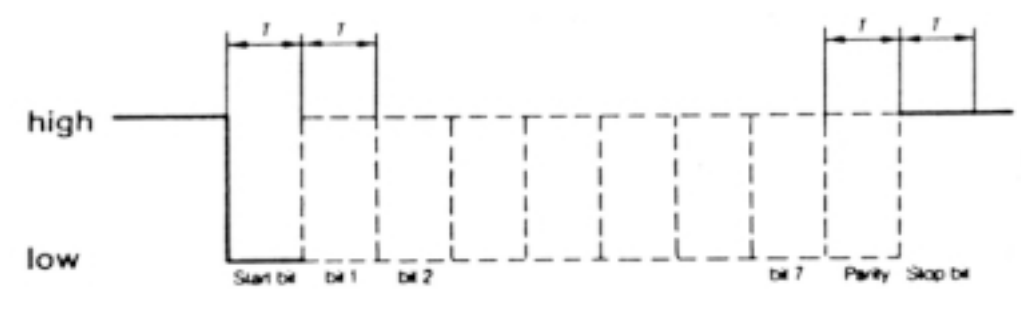

Interruption of the loop for time T starts character transfer. Transfer of the single character is terminated by closing the loop again for at least time T.

The CL interface of the balance has two passive loops, independent of each other.

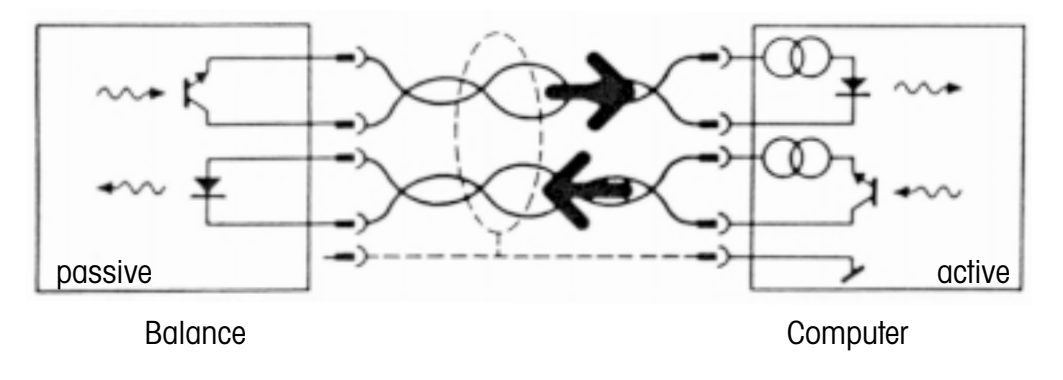

The passive current loops of the balance therefore require external power sources. To avoid damage to the CL interface by these external power sources, the following limits must be strictly observed:

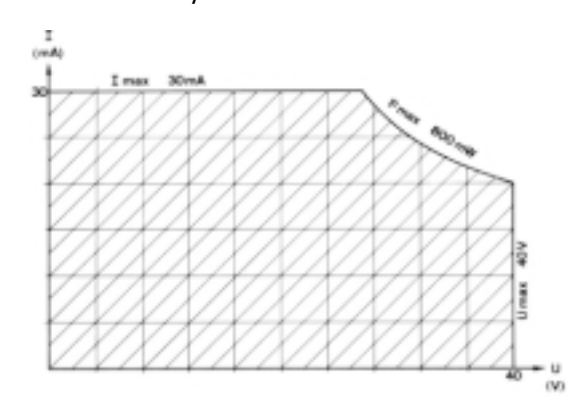

The U/I characteristic of the source must lie within the hatched area. To ensureinterference-free transmission, the following conditions must also be satisfied:

- Voltage step of source 15 V (+10 %/ -0 %)
- Current (high) between 18 mA and 24 mA
- Current rate of rise 2…20 mA/µs
- $\,$  Cable:  $\,$  screened, twisted pairs, approx. 125  $\Omega$ /km, wire dia. (each) 0,14 mm<sup>2</sup>, approx. 130 nF/km, length: 300 bd 1000 m 2400 bd 500 m

For further information on the METTLER TOLEDO CL interface (hardware and software aspects), see Technical Information Bulletin (TIB) "The METTLER TOLEDO CL Interface".

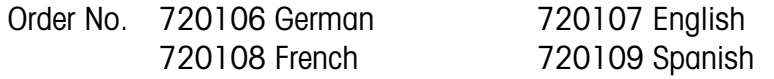

## **The RS232C Interface**

Voltage-controlled interface to standards EIA RS-232-C, DIN 66020 These standards correspond in substance to CCITT recommendations V.24 and V.28.

A distinction is made between two kinds of equipment:

- -DATA TERMINAL EQUIPMENT (DTE), e.g. teletype, printer
- -DATA COMMUNICATIONS EQUIPMENT, e.g. modem, transmitter

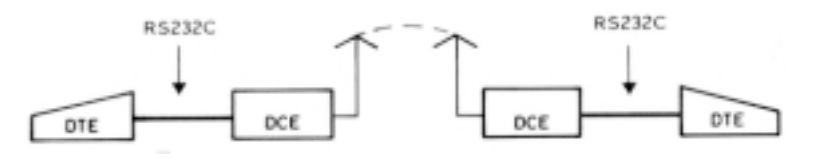

The RS232C interface was originally designed to link data terminal equipment with data communications equipment. The lines and signals are arranged for this original configuration, which is still in use today.

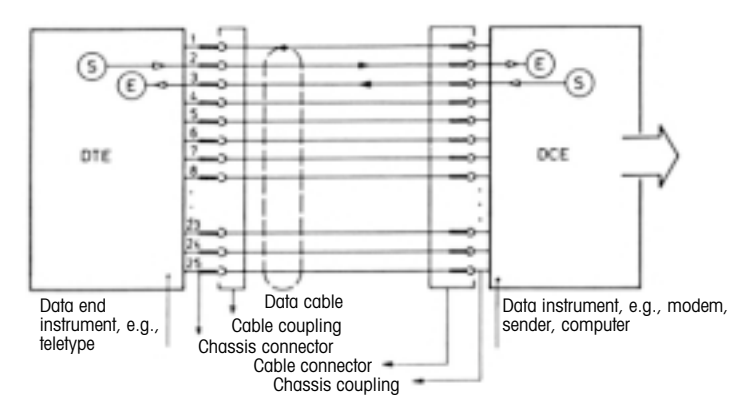

- A DTE transmits its data at terminal 2(data direction DTE  $\rightarrow$  DCE)
- - A DCE transmits its data at terminal 3(data direction DCE  $\rightarrow$  DTE)

For short distances, where data communications circuits would be pointless, the RS232C interface can also be used for two instruments, i.e. the combinations DTE - DTE and DCE - lines can be omitted. A minimum configuration can be achieved with two (unidirectional operation) or three lines (bidirectional operation).

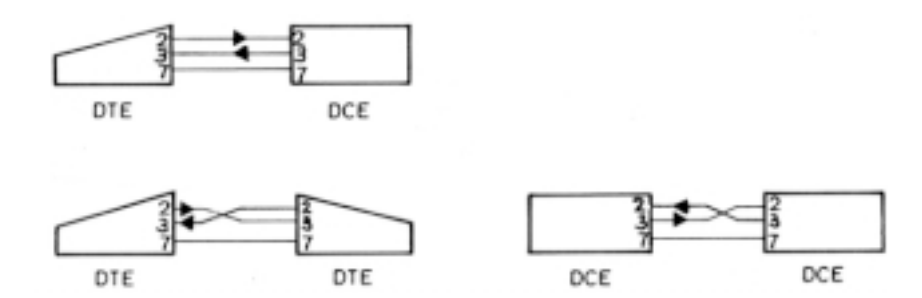

In addition to the interface circuits mentioned above, the most common handshake lines are given below.

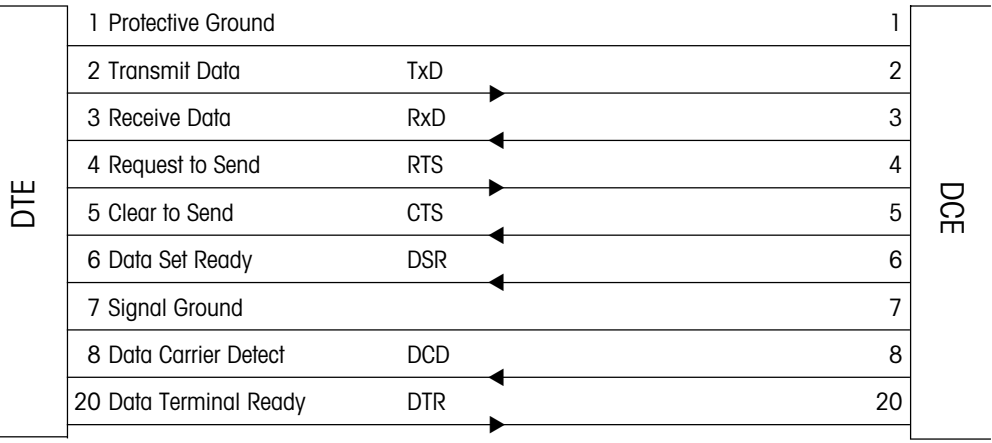

**Interfaces**

## **Data Retrieval**

## **Initiation of data transmission**

At any moment the balance has available an instantaneous weighing result which can be stable or unstable, and either valid or invalid. All four combinations are possible.

Depending on the application, data transmission can be initiated in the following ways:

- Control bar of the balance (configuration: "Prt on", Menu: "Print")
- external print key (Transfer key or "PRT" key on GA44)
- -Automatic operation (configuration: "S. Auto"; "S. Cont")
- -Commands via the interface (Send commands)
- -Loading or unloading the balance (Send commands "SR"; "SNR")

The standard setting for data transmission is:

S. Stb A single, stable value is transmitted when data transfer is started with a key.

The transmission mode can be altered in the configuration register (I-Face):

- S.All **A** single, instantaneous value (stable or not stable) is transmitted when data transfer is started with a key.
- S. Auto **A** stable value is transmitted automatically after each change of weight (threshold 1 g or 5 g in the case of gram balances).
- S. Cont All values are transmitted automatically in time with the configured interval (unstable values with "SD", stable values with "S" in the identification block), see data format of valid result.

In bidirectional operation, these transfer modes can be selected via the interface with Send commands (described in section "Instruction Set"), regardless of which transfer mode has been configured.

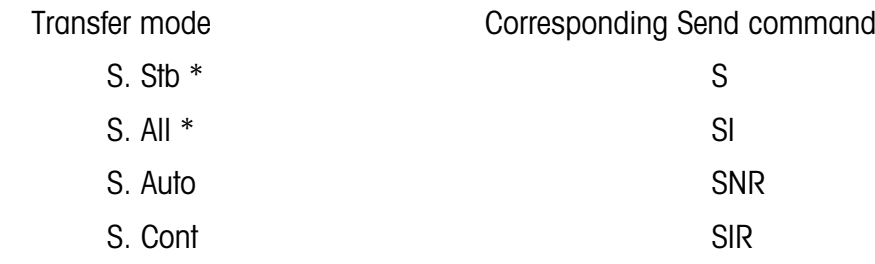

\* Start transfer with key

Should the interface link be broken (BREAK) the transfer mode is lost if it was selected via the interface. The configured transfer mode remains intact, however, until another one is configured.

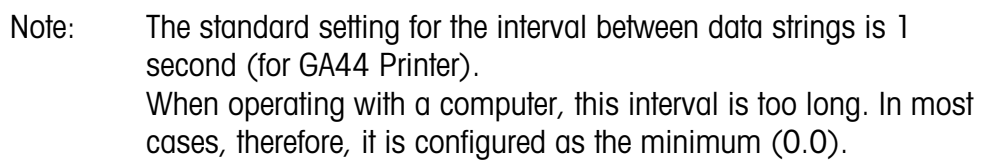

## **Valid result**

Each valid weighing result is available in uniform format at the data output. The data string (series of characters) can be divided into three blocks. It is always terminated with Carriage Return (C R) and Line Feed (LF).

 $\Box$  = Space

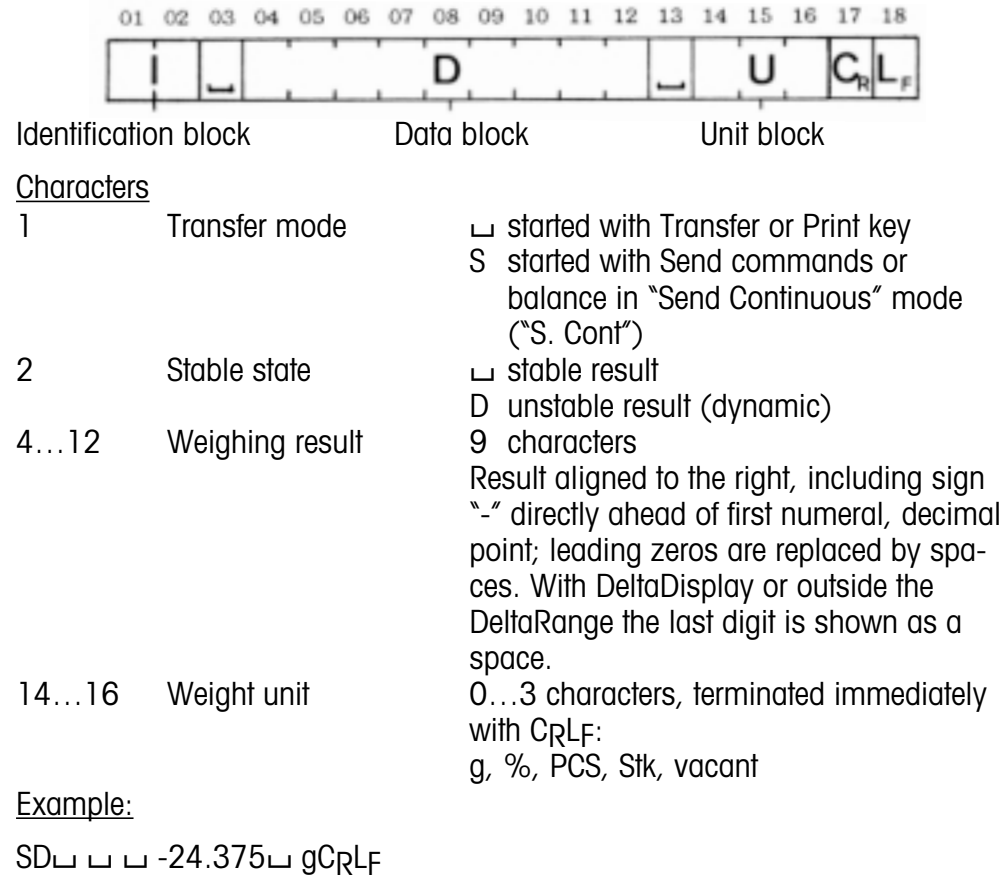

## **Invalid result**

Under abnormal operating conditions (e.g. during overload, underload, error message, etc.) the balance cannot produce a valid weighing result. The balance responds accordingly, depending on how data transfer is started:

Balance configuration S. All or S. Cont, data transfer started with key (Print, PRT, Transfer):

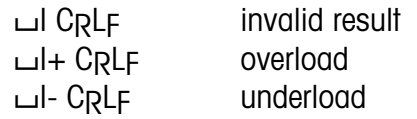

Data transfer started with commands S, SI, SIR or balance in transfer mode S. Cont:

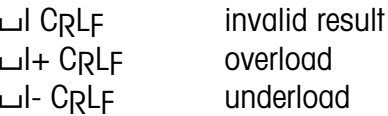

The messages stated above occur immediately after transmission is started. In all other cases the balance waits until it can provide a valid result.

## **Special messages from balance**

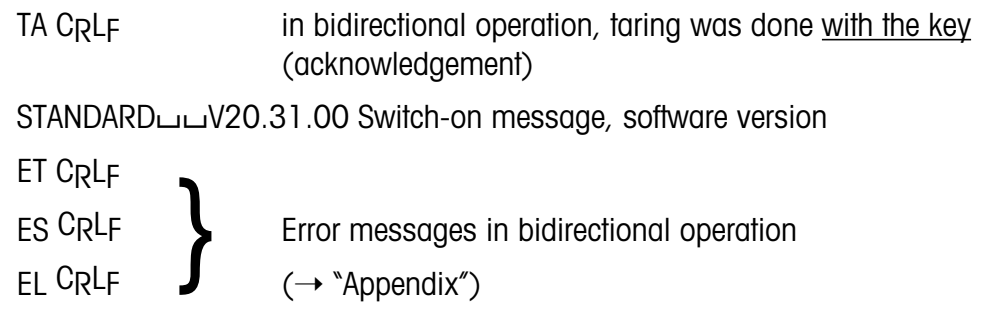

## **General information on instruction set**

J series balances with Option 018 are equipped with full duplex interfaces, i.e. they can not only transmit weighing results, but also receive, process and execute certain control instructions.

These instructions are described in this section.

A distinction is made between upper and lower case letters.

Each instruction must be terminated with the characters CARRIAGE RETURN (CR) and LINE FEED (LF).

An instruction without its related parameters normally resets the function in question.

Instructions which have not yet been executed are overwritten by newly received instructions, i.e. they are lost.

A BREAK condition (see section "Interfaces") erases all instructions and the balance then behaves as if it had been switched off and on again.

If the balance does not receive an instruction correctly, or cannot process or execute it, it emits the appropriate error message (see section "Appendix").

Note: Simple specimen programs for bidirectional operation with the J series balance are given at the end of this section.

The following symbols are used in this section:

- $\Box$ Space
- : = Definition
- < > Parameter
- [ ] Optional

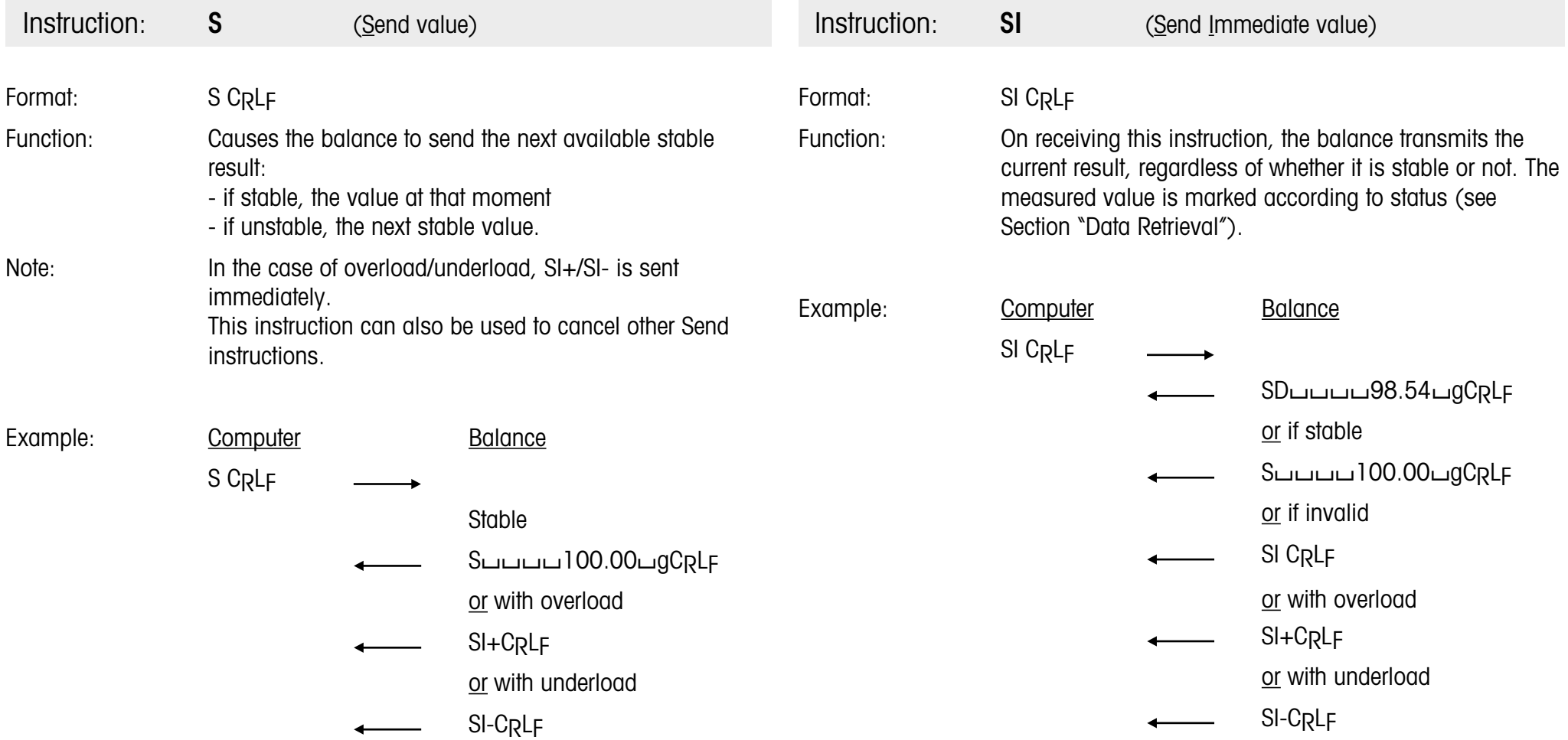

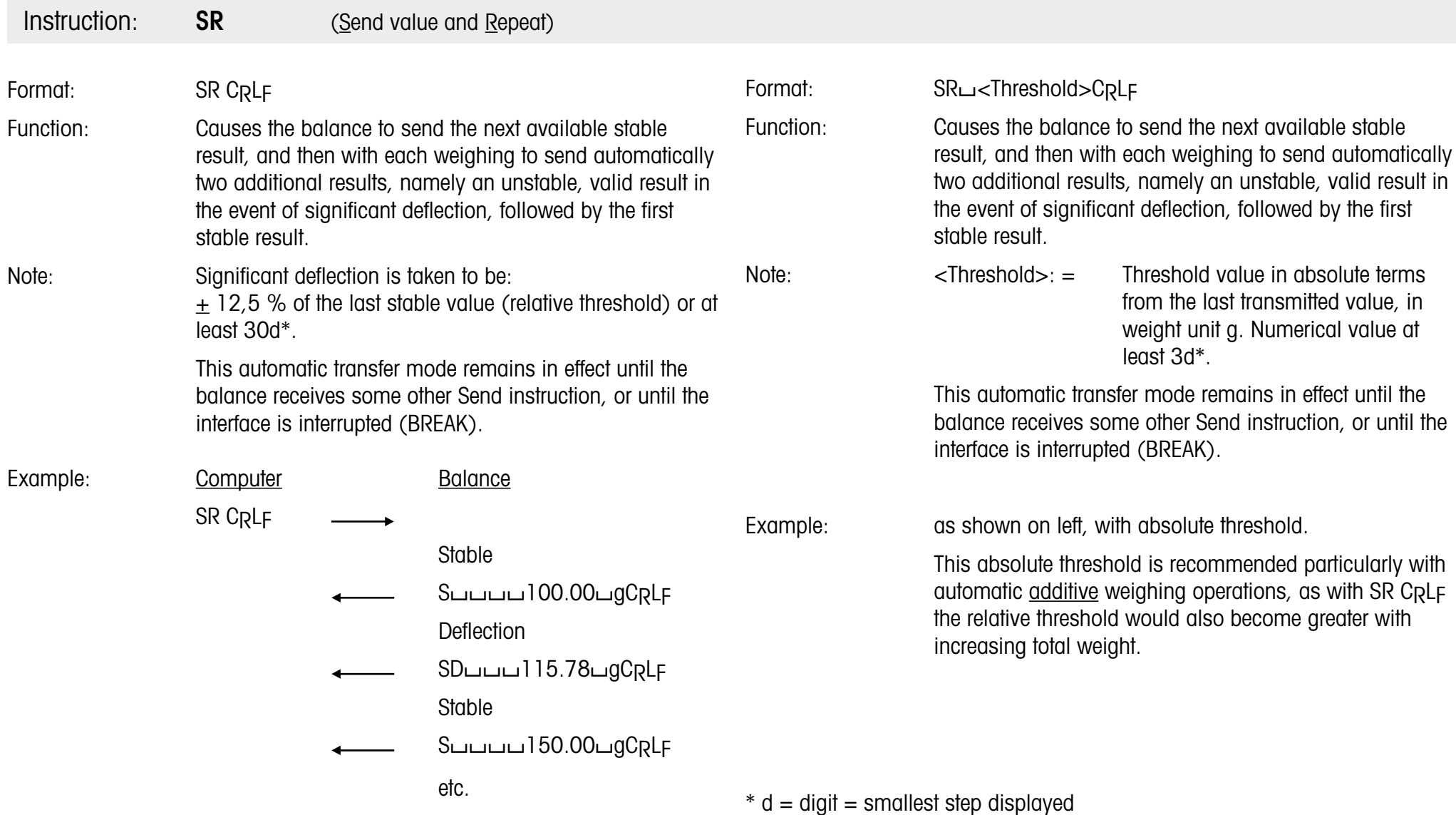

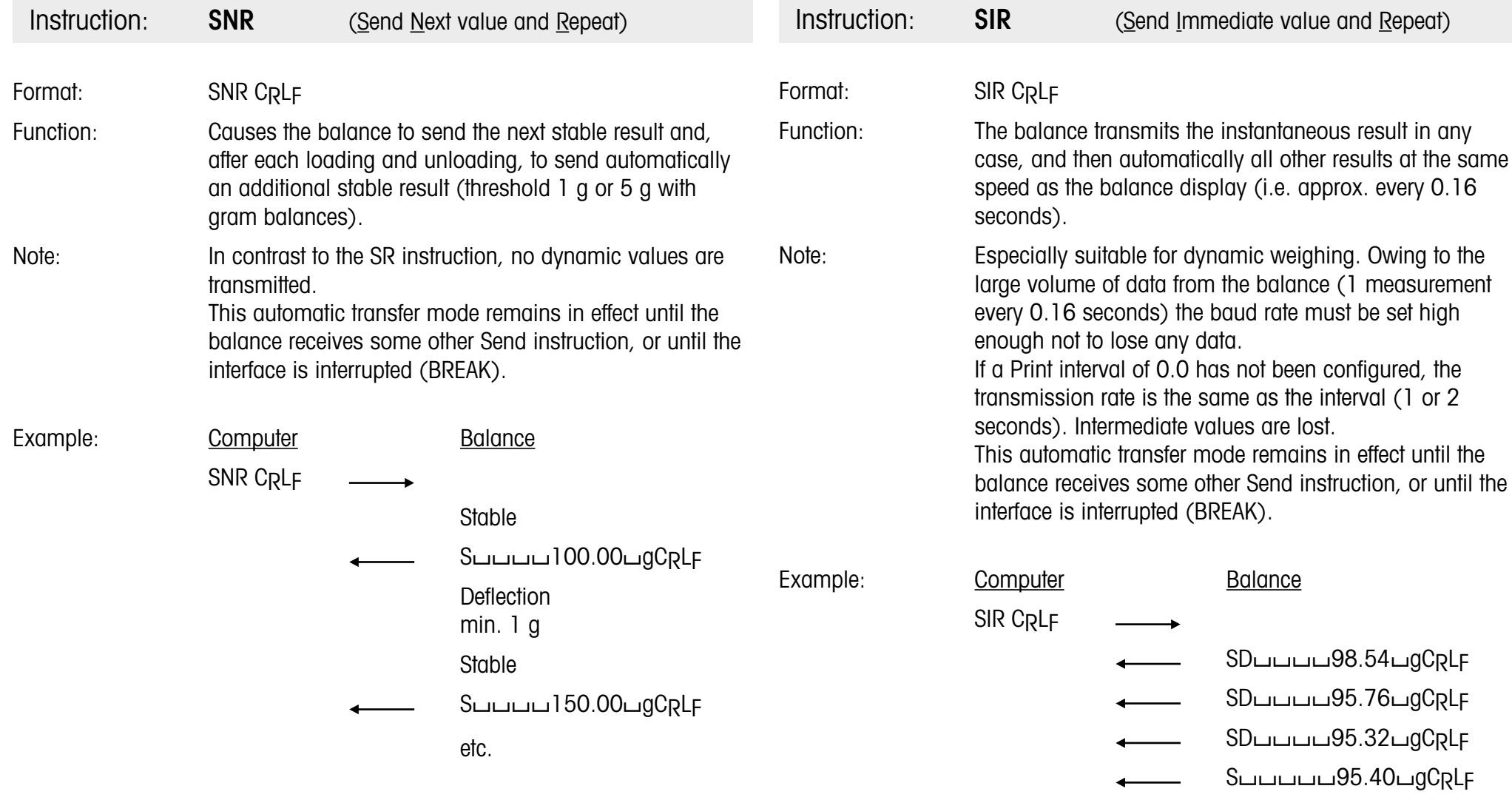

etc.

## **Instruction Set**

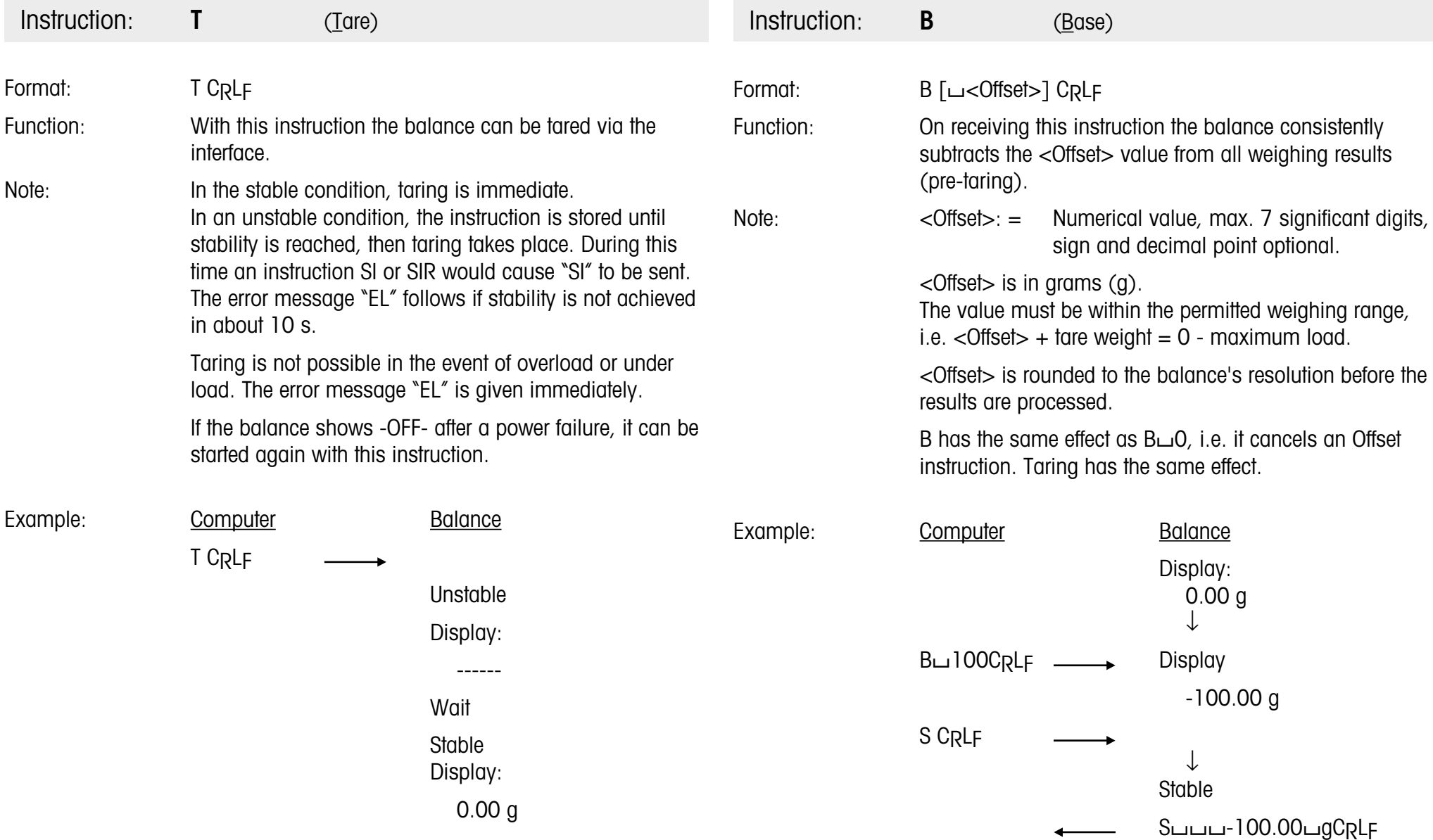

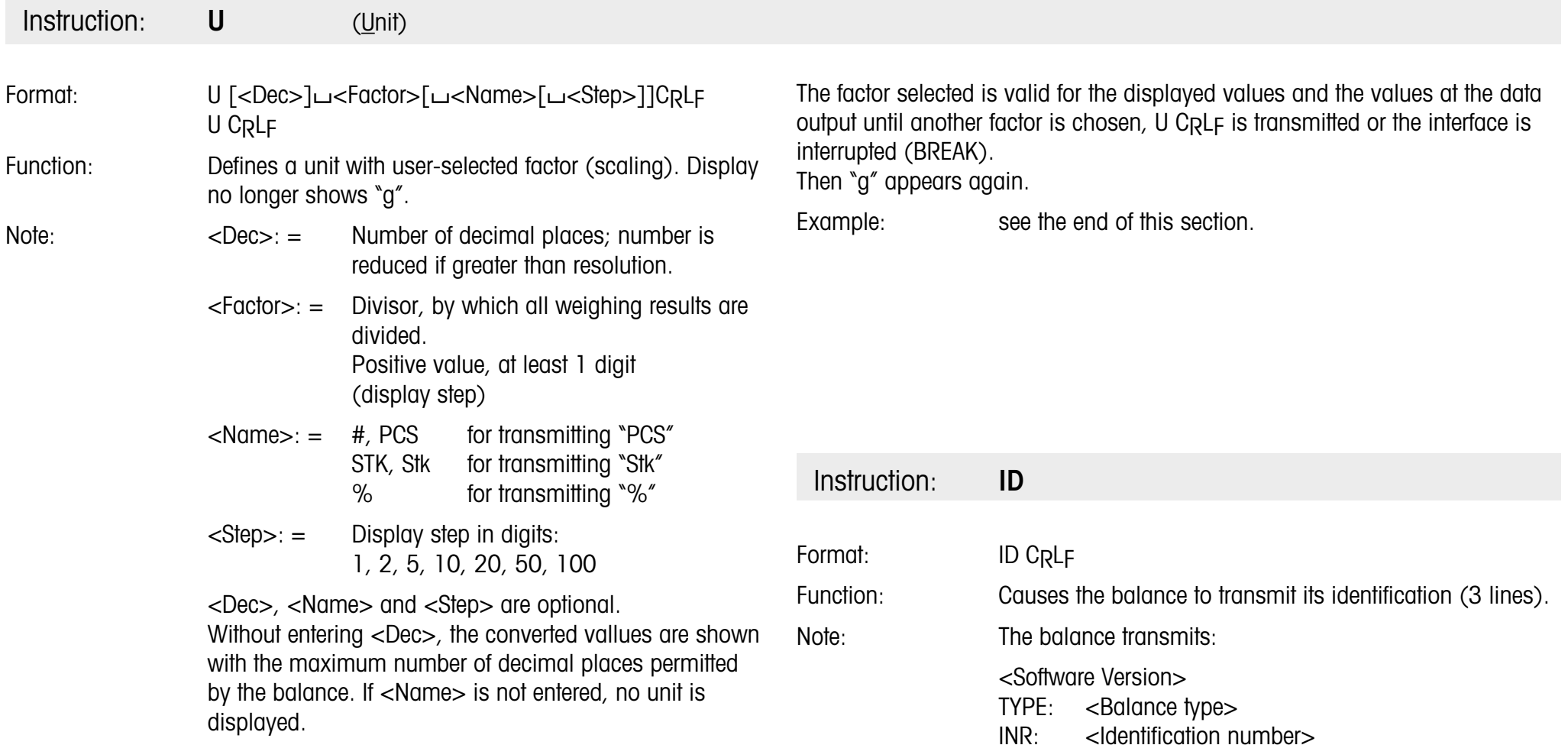

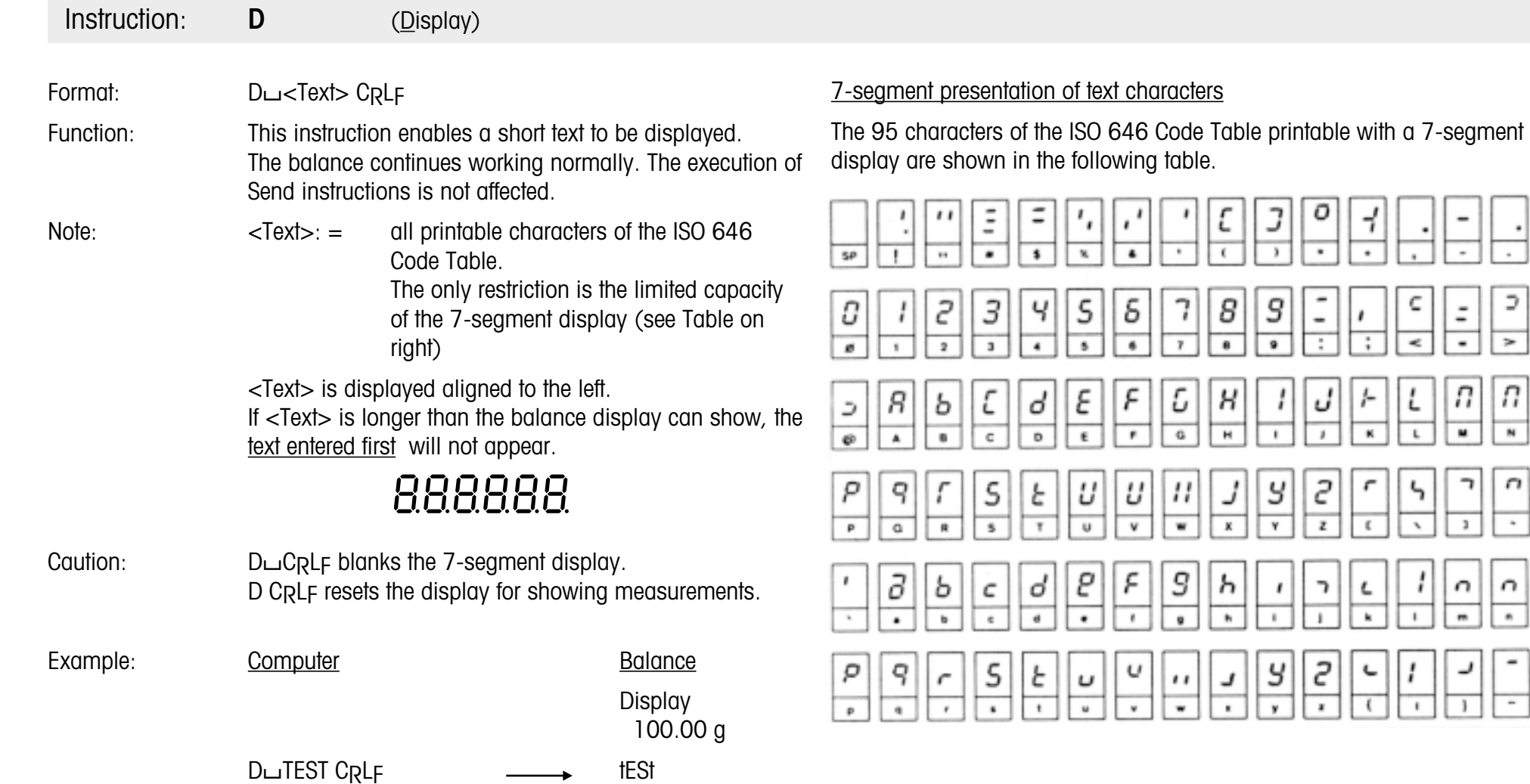

D

 $\rightarrow$ 

Π

 $\overline{\phantom{a}}$ 

 $\Gamma$ 

٠

 $\boldsymbol{\cap}$ 

 $\overline{\phantom{a}}$ 

 $\overline{\phantom{a}}$ 

 $\overline{a}$ 

 $\overline{\phantom{a}}$ 

 $\boldsymbol{\mathcal{P}}$ 

 $\overline{\phantom{a}}$ 

 $\boldsymbol{\mathcal{C}}$ 

 $\overline{\circ}$ 

 $\qquad \qquad =$ 

о

7

## **Terminal programs for control computers**

The programs listed below enable the computer to work as a simple terminal, so allowing a direct dialog with the balance.

Interface parameters (standard setting of J series balance): 2400 baud, even parity, 7 data bits and 1 stop bit

Caution: The punctuation must be strictly adhered to when entering data.

#### **Terminal program for IBM-PC**

 Open "com1:2400,E,7,1,CS,CD,DS,RS,LF" AS #1 IF LOC(1)>0 THEN PRINT INPUT\$(LOC(1),#1); K\$=INKEY\$ : IF K\$<>"" THEN PRINT#1,K\$; : PRINT K\$; 50 GOTO 20

#### **Terminal program for Epson HX-20**

10 TITLE "TERM" WIDTH20,4 OPEN"O",#1,"COM0 : (57E1F)" OPEN"I",#2,"COM0 : (57E1F)" IF LOF (2))0 THEN PRINT INPUT\$(LOP(2),#2); K\$=INKEY\$:IFK\$<>""PRINT#1,KS;:PRINTK\$; IF K\$=CHR\$(13)THEN K\$=CHR\$(10):PRINT#1,K\$;:PRINTK\$; 80 GOTO 50

#### **Terminal program for Epson PX-4**

 OPEN "O",#1,"COM0:(C7E1F)" OPEN "I",#2,"COM0:(C7E1F)" IF LOC (2)>0 THEN PRINT INPUT\$(LOC(2),#2); K\$=INKEY\$ : IF K\$<>""THEN PRINT#1,KS;:PRINT K\$; IF K\$=CHR\$(13) THEN K\$=CHR\$(10) : PRINT#1,K\$; : PRINT K\$; 60 GOTO 30

## **Example of program for bidirectional communication**

Task: Checking of packages containing small parts

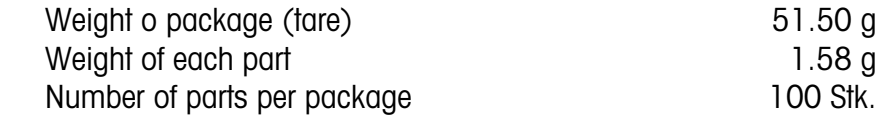

#### **Program in BASIC for Epson PX-4**

- 10 OPEN "I",#1,"COM0:(C7E1F)" 20 OPEN "O",#2,"COM0:(C7E1F)" 30 PRINT#2,"B 51.5" 40 PRINT#2,"U0 1.58 PCS 1" 60 PRINT#2,"SR" : CLS 70 INPUT#1,X\$ : PRINT X\$ 80 GOTO 7090 END
	-

#### Users of Epson HX-20 please note:

Only the interface parameter for baud rate (lines 10 and 20) has to be altered:

Change "COM0:(C7E1F)" to "COM0:(57E1F)"

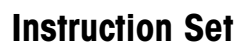

## **What's gone wrong if …?**

When trouble-shooting, consult also the operating instructions for the balance.

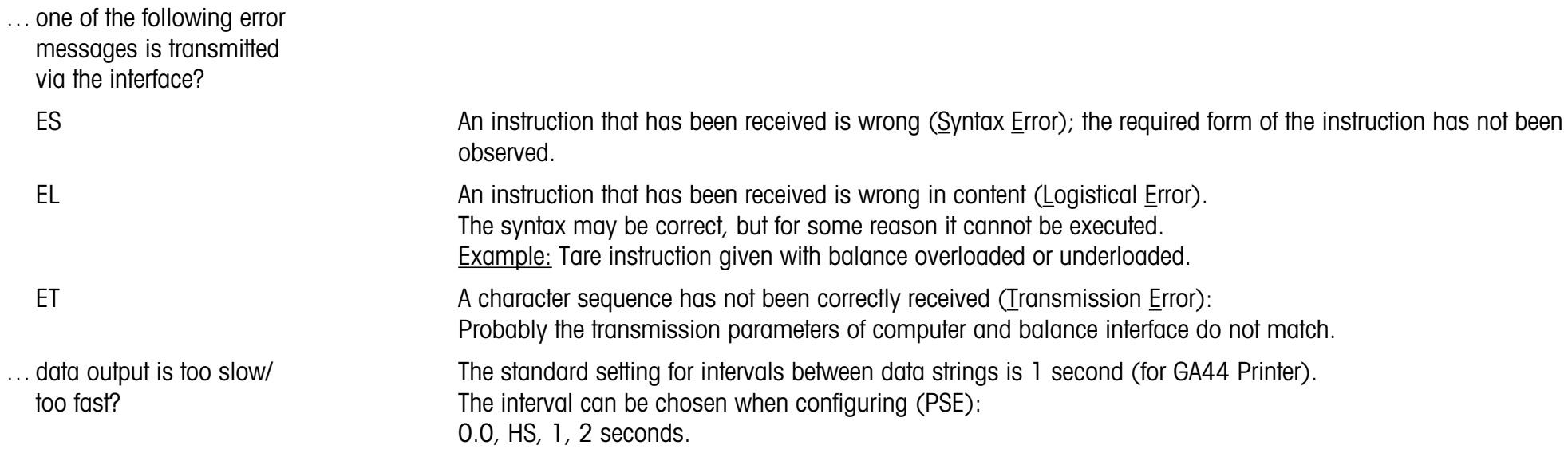

#### **Accessories**

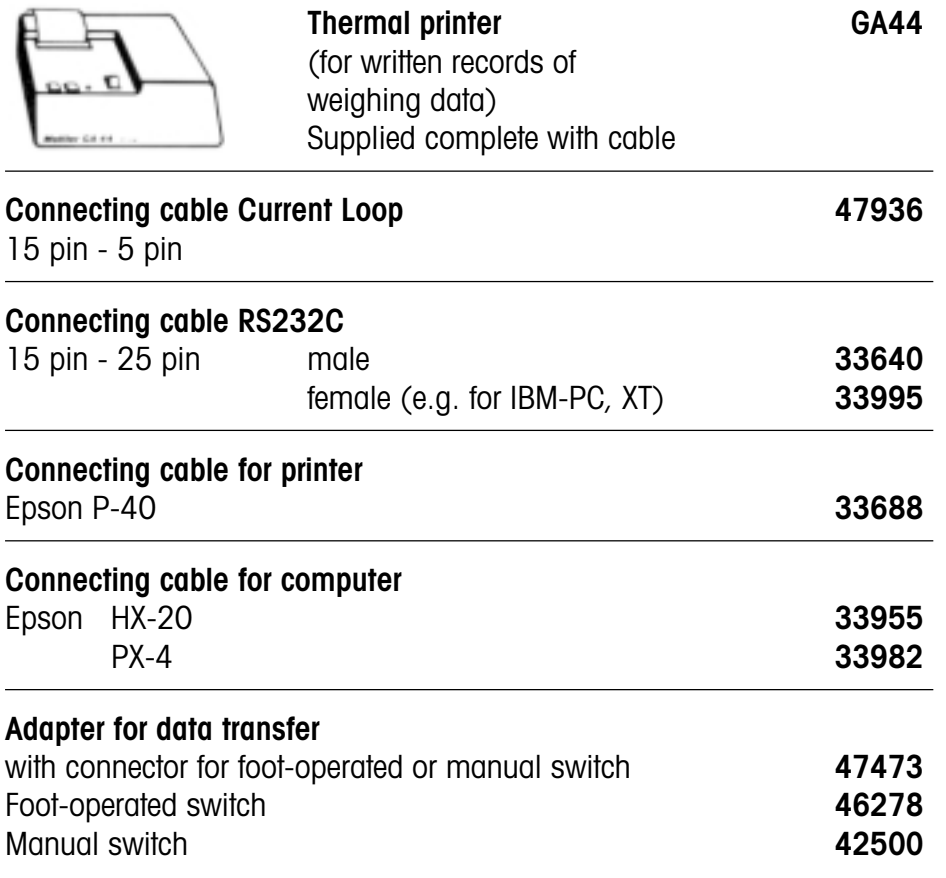

Printed on 100% chlorine-free Paper, for the sake of our environment.

**To give your METTLER TOLEDO product an assured future: METTLER TOLEDO Service preserves the quality, measurement accuracy and value of METTLER TOLEDO products for years to come. Please send for full details of our attractive service conditions.Thanks in advance**

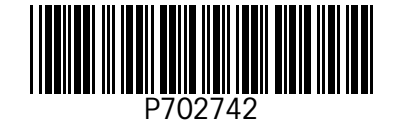

Subject to technical changes and to the availability ot the accessoires supplied with the instruments.

© Mettler-Toledo GmbH 2000 702742 Printed in Switzerland 0011/2.12

**Mettler-Toledo GmbH, Laboratory & Weighing Technologies,** CH-8606 Greifensee, Switzerland Phone +41-1-944 22 11, Fax +41-1-944 30 60, Internet: http://www.mt.com